### Atualizações ao Manual de Apoio à Execução das Operações da TO 1.2.1 Melhorias já implementadas

Instituto da Segurança Social, I.P. Unidade de Apoio a Programas

Fevereiro de 2020

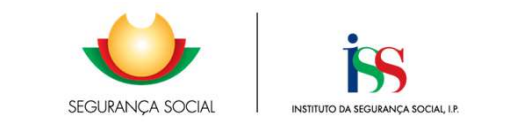

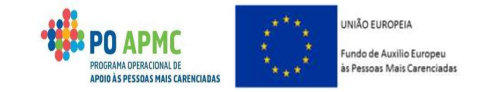

### - Funcionalidade Execução Física

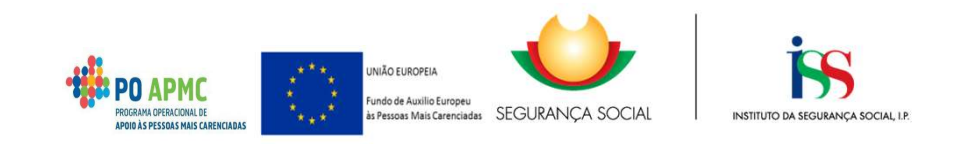

# Listagens / Tabelas

Listagens / Tabelas<br>• Todas as listagens/tabelas da funcionalidade<br>de Execução Física podem ser ordenadas istagens / Tabelas<br>Todas as listagens/tabelas da funcionalidade<br>de Execução Física podem ser ordenadas<br>ao clicar no título da coluna que se istagens / Tabelas<br>Todas as listagens/tabelas da funcionalidade<br>de Execução Física **podem ser ordenadas<br>ao clicar no título da coluna** que se<br>pretende ordenar. |Listagens / Tabelas<br>• Todas as listagens/tabelas da funcionalidade<br>de Execução Física podem ser ordenadas<br>ao clicar no título da coluna que se<br>pretende ordenar.

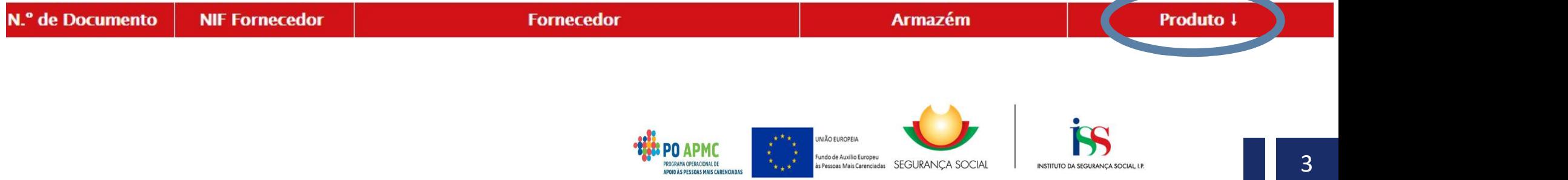

### **Entidades**

- 
- **Entidades<br>• O ecrã Entidades foi atualizado.<br>• É apresentada a informação sobre o Total de Destinat<br>para o Território Entidades<br>•** O ecrã Entidades foi atualizado.<br>• É apresentada a informação sobre o Total de Destinatários Aprovados<br>para o Território Entidades<br>
O ecrã Entidades foi atualizado.<br>É apresentada a informação sobre o Totopara o Território

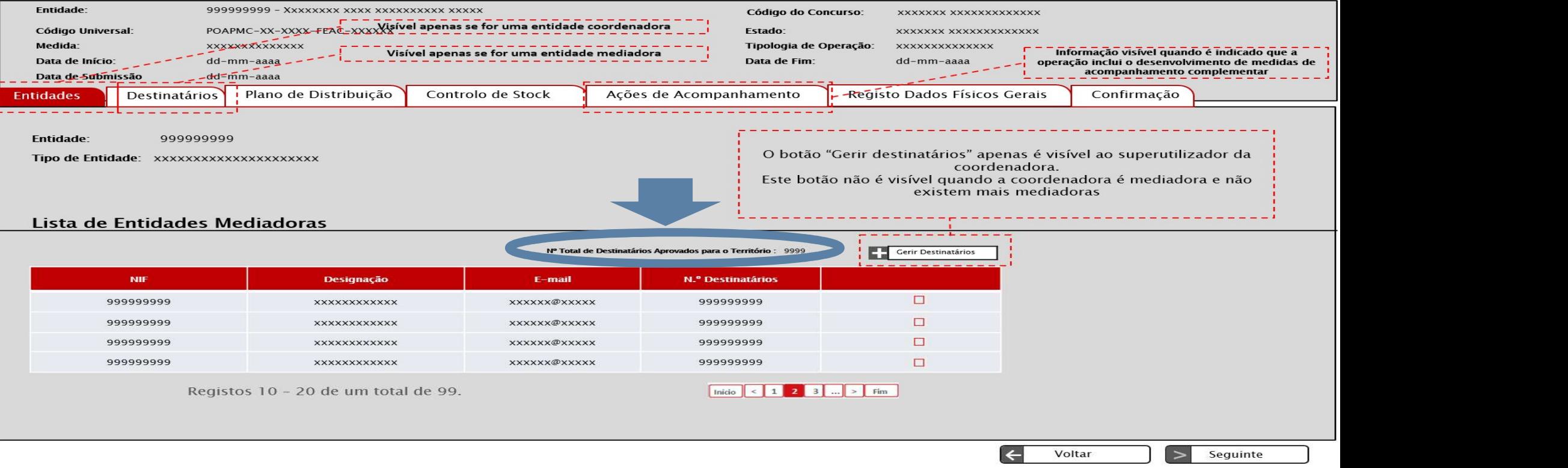

**Gestão Destinatários<br>Não é possível confirmar** uma proposta de<br>destinatários quando estiver a decorrer a análise **ecestão Destinatários<br>• Não é possível confirmar uma proposta de alteração do número de destinatários quando estiver a decorrer a análise de um PA.<br>Nesta situação, os botões Inserir Proposta e Alterar não se encontram Gestão Destinatários**<br>Não é possível confirmar uma proposta de alteração do número de<br>destinatários quando estiver a decorrer a análise de um PA.<br>Nesta situação, os botões Inserir Proposta e Alterar não se encontram<br>visív visíveis.

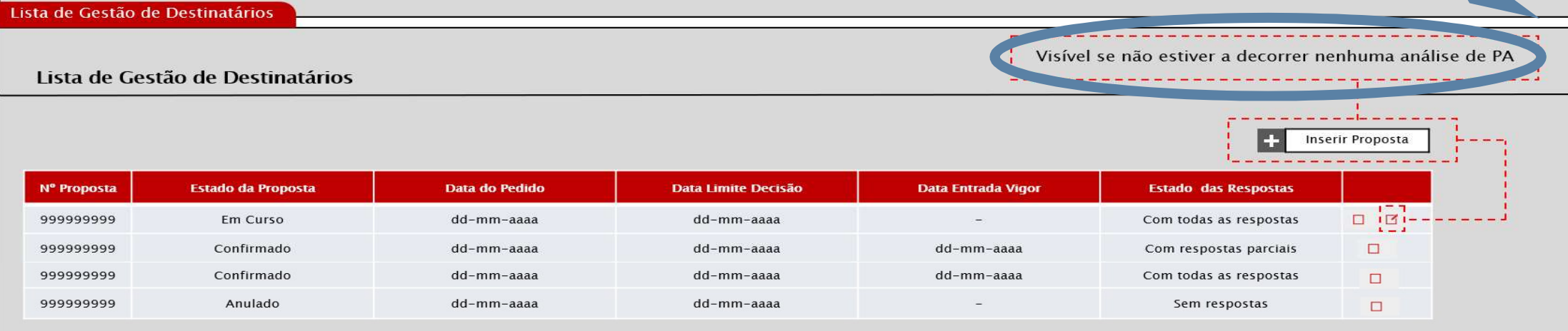

5

**Gestão Destinatários (cont.)**<br>O campo N.º Destinatários (nova distribuição **Gestão Destinatários** (cont.)<br>• O campo N.º Destinatários (nova distribuição) é de preenchimento obrigatório para, pelo menos, duas entidades mediadoras. **Gestão Destinatários** (cont.)<br>O campo N.º Destinatários (nova distribuição) é de preenchimento<br>obrigatório para, pelo menos, duas entidades mediadoras.

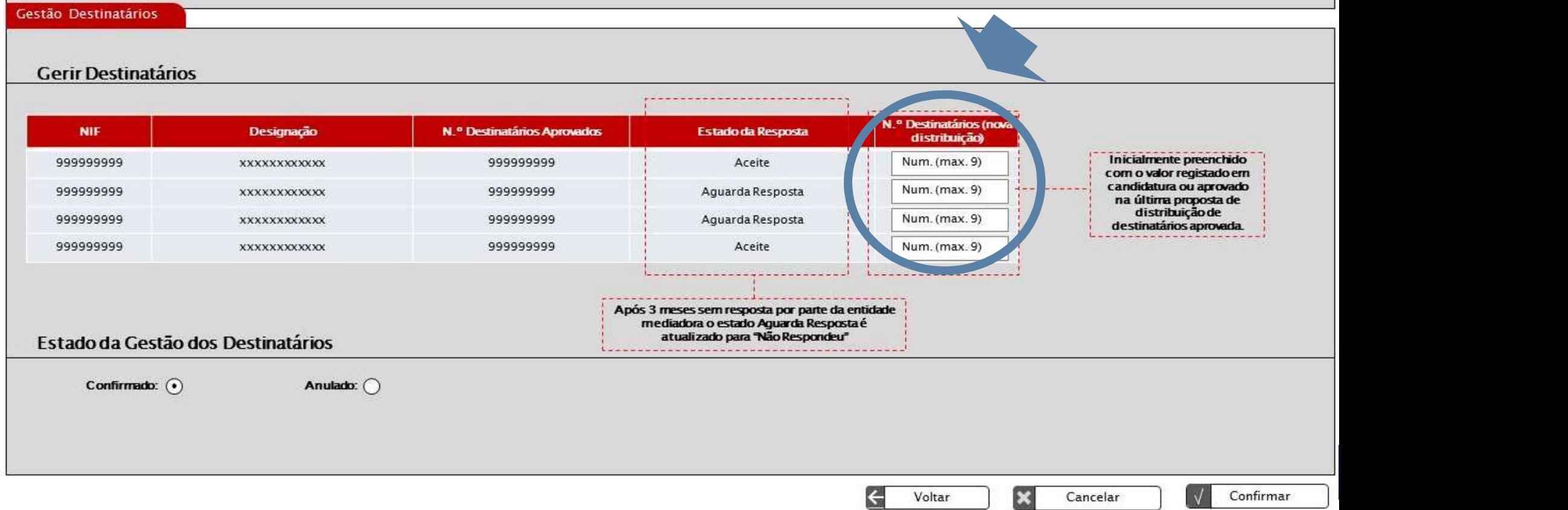

### • Foi introduzido um novo separador no Ecrã Destinatários: Destinatários Abrangidos **Destinatários abrangidos<br>Foi introduzido um novo separador no Ecrã Destinata**<br>Abrangidos

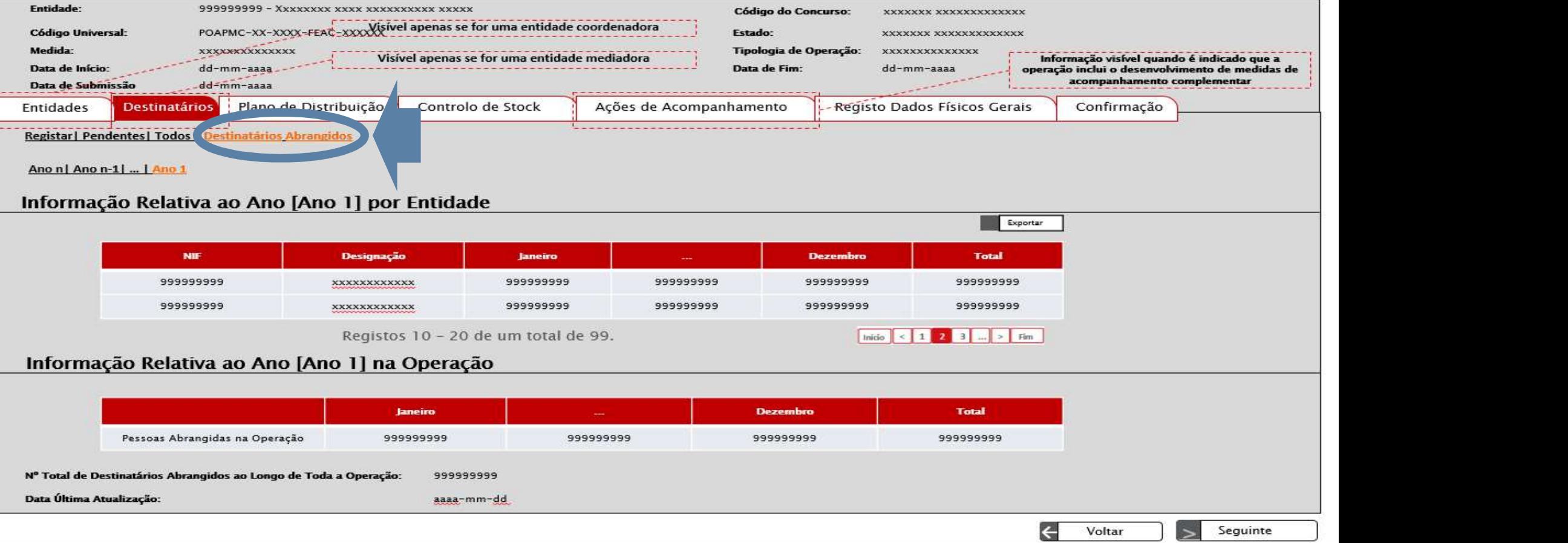

# Destinatários abrangidos (cont.)<br>Neste senarador as entidades coordenadoras n

- **Destinatários abrangidos** (cont.)<br>• Neste separador, as <u>entidades coordenadoras</u> podem consultar a<br>informação sobre o número de destinatários abrangidos por entidade **Destinatários abrangidos** (cont.)<br>Neste separador, as <u>entidades coordenadoras</u> podem consultar a<br>informação sobre o número de destinatários abrangidos por entidade<br>mediadora, ano civil e mês, bem como no total da operaçã **Destinatários abrangidos** (cont.)<br>Neste separador, as <u>entidades coordenadoras</u> podem consultar a<br>informação sobre o número de destinatários abrangidos por entidade<br>mediadora, ano civil e mês, bem como no total da operaçã **Destinatários abrangidos** (cont.)<br>Neste separador, as <u>entidades coordenadoras</u> podem consultar a<br>informação sobre o número de destinatários abrangidos por entidade<br>mediadora, ano civil e mês, bem como no total da operaçã • Neste separador, as <u>entidades coordenadoras</u> podem consultar a informação sobre o número de destinatários abrangidos por entidade mediadora, ano civil e mês, bem como no total da operação/território, até ao momento em q Neste separador, as <u>entidades co</u><br>informação sobre o número de destin<br>mediadora, ano civil e mês, bem cor<br>até ao momento em que é efetuada a c<br>As <u>entidades mediadoras</u> apenas vi<br>seus destinatários.
- 

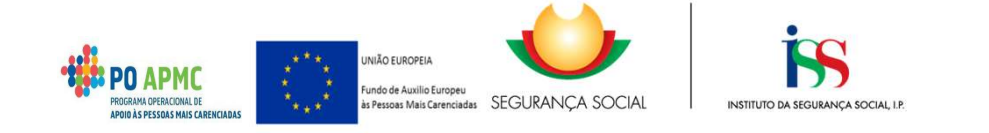

- **Destinatários abrangidos** (cont.)<br>• Consideram-se destinatários abrangidos: os que pertencem a qualquer<br>agregado que tenha pelo menos uma credencial B confirmada, sendo que o<br>mesmo destinatário apenas é contabilizado uma **Destinatários abrangidos** (cont.)<br>Consideram-se destinatários abrangidos: os que pertencem a qualquer<br>agregado que tenha pelo menos uma credencial B confirmada, sendo que o<br>mesmo destinatário apenas é contabilizado uma ve **Destinatários abrangidos** (cont.)<br>Consideram-se destinatários abrangidos: os que pertencem a qualquer<br>agregado que tenha pelo menos uma credencial B confirmada, sendo que o<br>mesmo destinatário apenas é contabilizado uma ve **Destinatários abrangidos** (cont.)<br>Consideram-se destinatários abrangidos: os que pertencem a<br>agregado que tenha pelo menos uma credencial B confirmada, se<br>mesmo destinatário apenas é contabilizado uma vez por mês, um<br>ano **• Destinatários abrangidos** (cont.)<br>• Consideram-se destinatários abrangidos: os que pertencem a qualquer<br>agregado que tenha pelo menos uma credencial B confirmada, sendo que o<br>mesmo destinatário apenas é contabilizado um **Destinatários abrangidos** (cont.)<br>Consideram-se destinatários abrangidos: os que pertencem a qualquer<br>agregado que tenha pelo menos uma credencial B confirmada, sendo que o<br>mesmo destinatário apenas é contabilizado uma ve **Destinatários abrangidos** (cont.)<br>Consideram-se destinatários abrangidos: os que p<br>agregado que tenha pelo menos uma credencial B con<br>mesmo destinatário apenas é contabilizado uma vez p<br>ano e uma vez para a operação respe • Consideram-se destinatários abrangidos: os que pertencem a qualquer agregado que tenha pelo menos uma credencial B confirmada, sendo que o mesmo destinatário apenas é contabilizado uma vez por mês, uma vez por ano e uma saregado que tenha pelo menos uma credencial B confirmada, sendo que o mesmo destinatário apenas é contabilizado uma vez por mês, uma vez por ano e uma vez para a operação respetiva.<br>Os destinatários são contabilizados no **Destinatários abrangidos** (cont.)<br>Consideram-se destinatários abrangidos: os que pe
- 
- Saregno destinatário apenas é contabilizado uma vez por mês, uma vez por ano e uma vez para a operação respetiva.<br>Os destinatários são contabilizados no mês de emissão de cada oredencial B confirmada (independentemente do

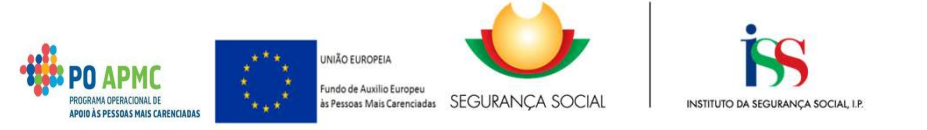

# Destinatários abrangidos (cont.)<br>
matentesi Todos (Destinatários Abrangidos<br>cão Relativa ao Ano [Ano ]] por Entidade

### As entidades podem clicar em cima de qualquer número para consultarem<br>
alimento de consultarem consultarem consultarem consultarem consultarem consultarem consultarem consultarem consultarem consultarem consultarem consult a informação sobre os NISS's do titular e número de pessoas dos agregados<br>
a informação sobre os NISS's do titular e número de pessoas dos agregados<br>
a informação sobre os NISS's do titular e número de pessoas dos agregado Framide Relativa ao Ano [Ano 1] na Operação<br>
Ano 19 na Operação<br>
Ano 19 na Operação<br>
Ano 19 na Operação<br>
Ano 19 na Operação<br>
Ano 19 na Operação<br>
Ano 19 na Operação<br>
Ano 19 na Operação<br>
Ano 19 na Operação<br>
Ano 19 na Operaçã

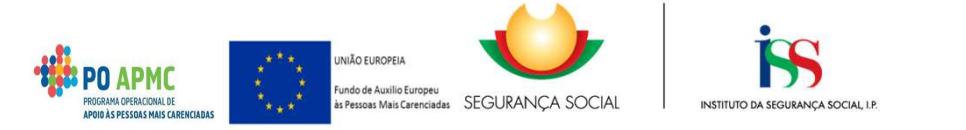

**Pestinatários abrangidos** (cont.)<br>• Esta lista pode ser exportada para um ficheiro excel, através da seleção do<br>potão <u>Mexedia de Execução Física - Medida 1.2</u> **botão** V Exportant **Destinatários abrangidos** (cont.)<br>Esta lista pode ser exportada para um ficheiro excel, atra

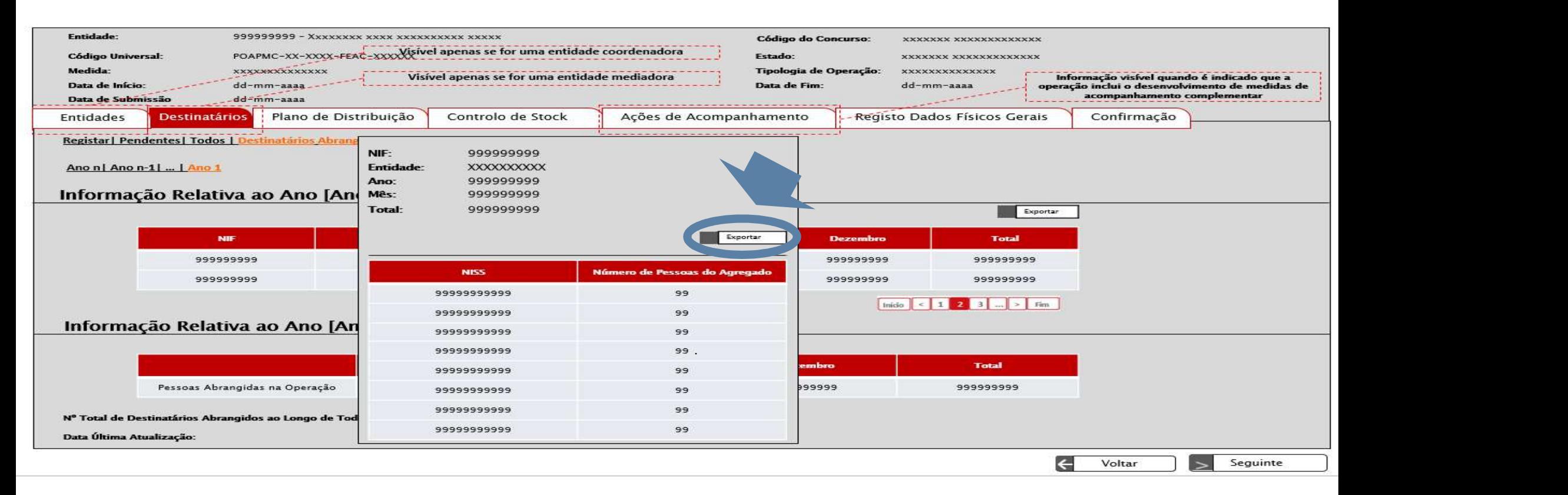

- **Destinatários abrangidos** (cont.)<br>p ecrã inicial, têm também a possibilidade de exportar • **Destinatários abrangidos** (cont.)<br>• No ecrã inicial, têm também a possibilidade de exportar um ficheiro excel<br>com os destinatários abrangidos.
- **Com os destinatários abrangidos** (cont.)<br>
 No ecrã inicial, têm também a possibilidade de exportar um ficheiro excel<br>
 Conforme ecrã abaixo, as entidades têm a opção de exportar a informação<br>
 Conforme ecrã abaixo, as **Destinatários abrangidos** (cont.)<br>No ecrã inicial, têm também a possibilidade de exportar um ficheiro excel<br>com os destinatários abrangidos.<br>Conforme ecrã abaixo, as entidades têm a opção de exportar a informação<br>relativa

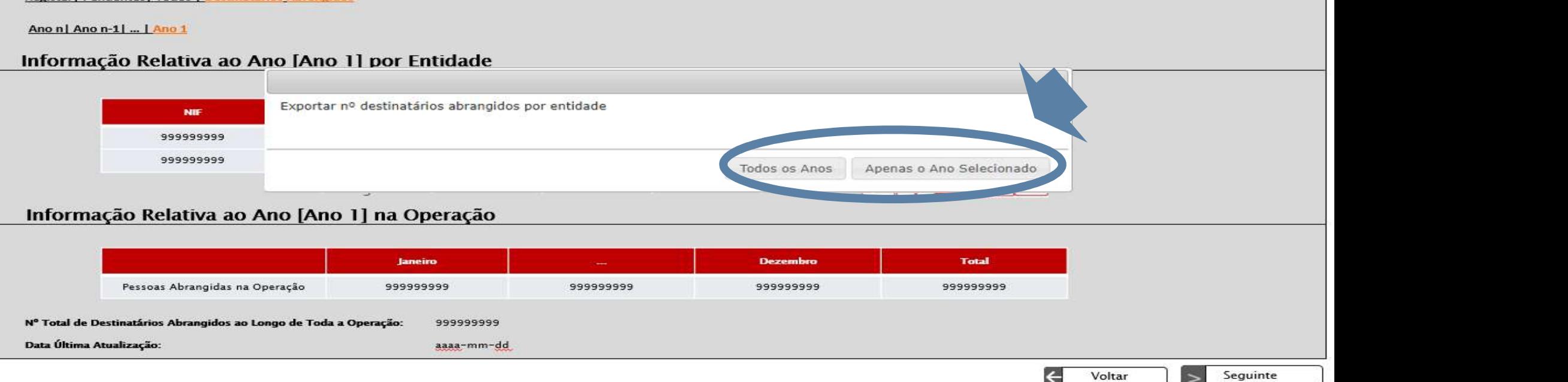

# Controlo Stocks – Documentos

■ Controlo Stocks – Documentos<br>• Em todos os ecrãs de Documentos devem ser<br>• importados ficheiros em formato .pdf Controlo Stocks — Documentos<br>Em todos os ecrãs de Documentos devem ser<br>importados ficheiros em formato .pdf<br>os formatos permitidos são .<u>pdf,</u> o tamanho máximo permitido por documento é 150 MB

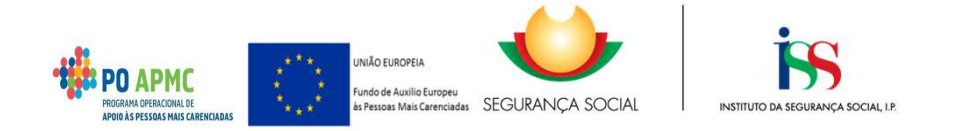

Controlo Stocks – Criar Guia de Remessa<br>lo caso de uma entidade coordenadora ter um único armazém para o tipo • Controlo Stocks – Criar Guia de Remessa<br>• No caso de uma entidade coordenadora ter um único armazém para o tipo<br>• de produto selecionado, a secção Lista de Armazéns é preenchida<br>• automaticamente com o valor colocado pel **Controlo Stocks — Criar Guia de Remessa**<br>No caso de uma entidade coordenadora ter um único armazém para o tipo<br>de produto selecionado, a secção Lista de Armazéns é preenchida<br>automaticamente com o valor colocado pela enti **Controlo Stocks — Criar Guia de Remessa**<br>No caso de uma entidade coordenadora ter um único armazém para o tipo<br>de produto selecionado, a secção Lista de Armazéns é preenchida<br>automaticamente com o valor colocado pela enti Controlo Stocks — Criar Guia d<br>No caso de uma entidade coordenadora ter un<br>de produto selecionado, a secção Lista<br>automaticamente com o valor colocado<br>Embalagens Individuais.

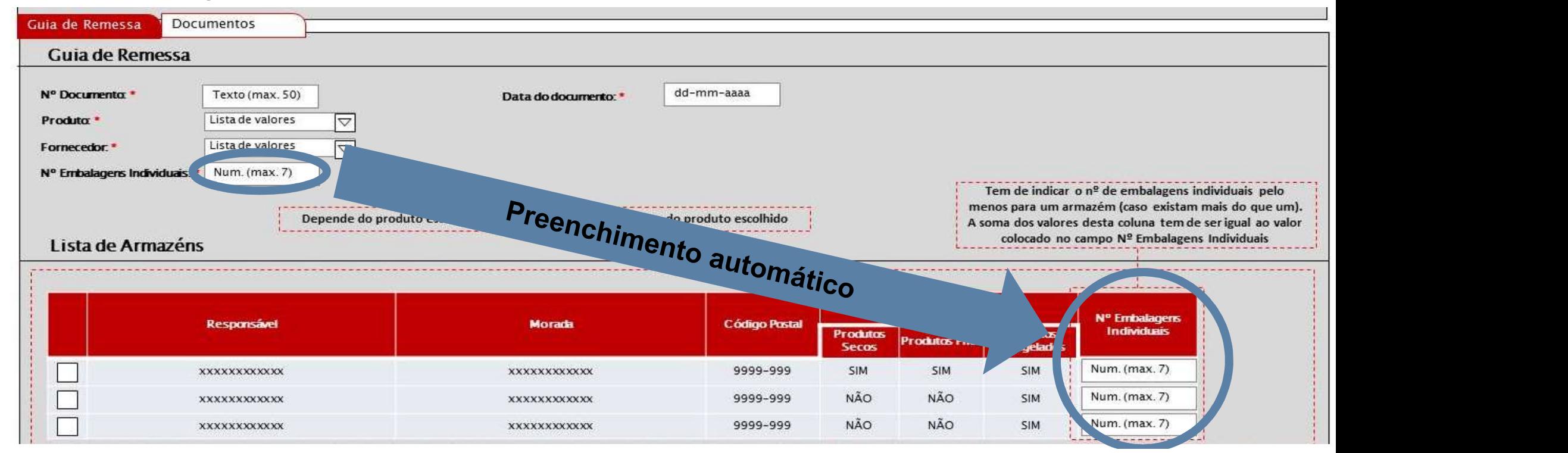

# **Controlo Stocks – Confirmar credencias A e B**<br>Caso as entidades tenham um único armazém <u>para cada tipo de</u>

- **Controlo Stocks Confirmar credencias A e B**<br>• Caso as entidades tenham um único armazém <u>para cada tipo de produto</u> e respondam "Sim" à questão "Confirma a entrega/receção da **Controlo Stocks — Confirmar credencias A e B**<br>Caso as entidades tenham um único armazém <u>para cada tipo de</u><br>produto e respondam "Sim" à questão "Confirma a entrega/receção da<br>totalidade dos produtos constantes da credenci Controlo Stocks — Confirmar credencias A e B<br>
Caso as entidades tenham um único armazém <u>para cada tipo</u><br>
<u>produto</u> e respondam "Sim" à questão "Confirma a entrega/receção<br>
totalidade dos produtos constantes da credencial? • Caso as entidades tenham um único armazém <u>para cada tipo de</u><br>
<u>produto</u> e respondam "Sim" à questão "Confirma a entrega/receção da<br>
totalidade dos produtos constantes da credencial?"<br>
• Não é necessário selecionar o arm
- Caso as entidades tenham um único armazém para cada tipo de<br>produto e respondam "Sim" à questão "Confirma a entrega/receção da<br>totalidade dos produtos constantes da credencial?"<br>Não é necessário selecionar o armazém de/pa Caso as entidades tenham um único armazém <u>para cada tipo de</u><br>
produto e respondam "Sim" à questão "Confirma a entrega/receção da<br>
totalidade dos produtos constantes da credencial?"<br>
Não é necessário selecionar o armazém d existente para cada tipo de produto.<br>
Existente para cada tipo de produto, uma vez que o SI FEAC assume que constantes da credencial foram retirados/colocados do/no ún existente para cada tipo de produto.

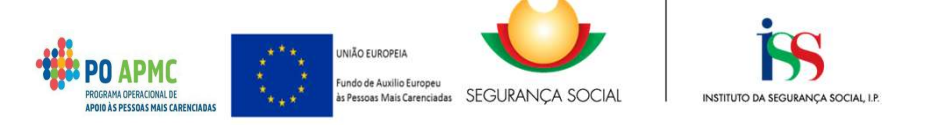

# Controlo Stocks – Confirmar Credencial A - Exemplo<br>Exemplo - A entidade tem um único armazém para cada tipo de

**Controlo Stocks – Confirmar Credencial A - Exemplo ·<br>Exemplo - A entidade tem <u>um único armazém para cada tipo de</u><br>produto (seco, fresco e congelado)** Controlo Stocks — Confirmar Credencial A -<br>Exemplo - A entidade tem <u>um único armazém para c</u><br>produto (seco, fresco e congelado)<br>procumentos

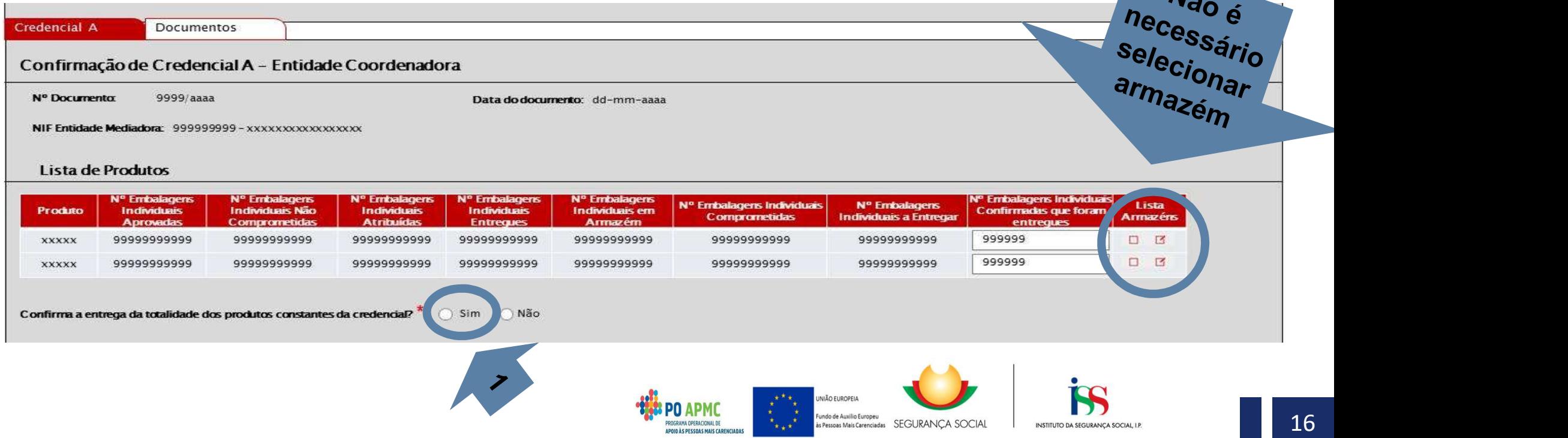

- **Controlo Stocks Resumo<br>Transforma introduzidas 2 novas colunas, de forma a visualizar un contro de decumentos da operação:** ● Controlo Stocks — Resumo<br>• Foram introduzidas 2 novas colunas, de forma a visualizar uma sequência<br>• Correta do fluxo dos documentos da operação:<br>• Correta do fluxo dos documentos da operação:<br>• Correta do fluxo dos doc **Controlo Stocks – Resumo**<br>Foram introduzidas 2 novas colunas, de forma a visualizar uma se<br>correta do fluxo dos documentos da operação:<br>□ Entidade que recebe o documento (Apenas aplicável a Ci<br>Transferências); **Controlo Stocks – Resumo**<br>pram introduzidas 2 novas colunas, de forma a visualizar uma sequência<br>preta do fluxo dos documentos da operação:<br>□ Entidade que recebe o documento (Apenas aplicável a Cred A e<br>Transferências);<br>
	- Transferências);
	-
- Controlo Stocks Resumo<br>
 Foram introduzidas 2 novas colunas, de forma a visualizar uma sequência<br>
 Os documentos eliminados e/ou recuados passaram a aparecer no ecrã<br>
 Os documentos eliminados e/ou recuados passara Resumo: As guias de remessa eliminadas aparecem na coluna "Estado do m introduzidas 2 novas colunas, de forma a visualizar um<br>ta do fluxo dos documentos da operação:<br>**Entidade que recebe o documento** (Apenas aplicável a<br>Transferências);<br>**Estado do documento**<br>ocumentos eliminados e/ou recuad orienta do fluxo dos documentos da operação:<br>
□ Entidade que recebe o documento (Apenas aplicável a Cred A e<br>
Transferências);<br>
□ Estado do documento.<br>
s documentos eliminados e/ou recuados passaram a aparecer no ecrã<br>
es Entidade que recebe o documento (Apenas aplicável a Cred A e<br>Transferências);<br>Estado do documento.<br>
ocumentos eliminados e/ou recuados passaram a aparecer no ecrã<br>
mo:<br>
As guias de remessa eliminadas aparecem na coluna "Es
	-
	-

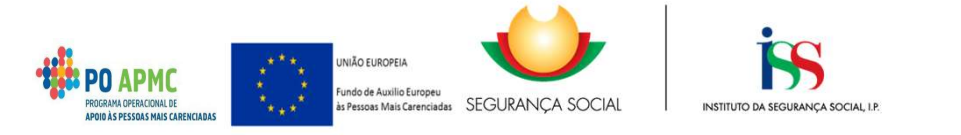

**Fechar Janela** 

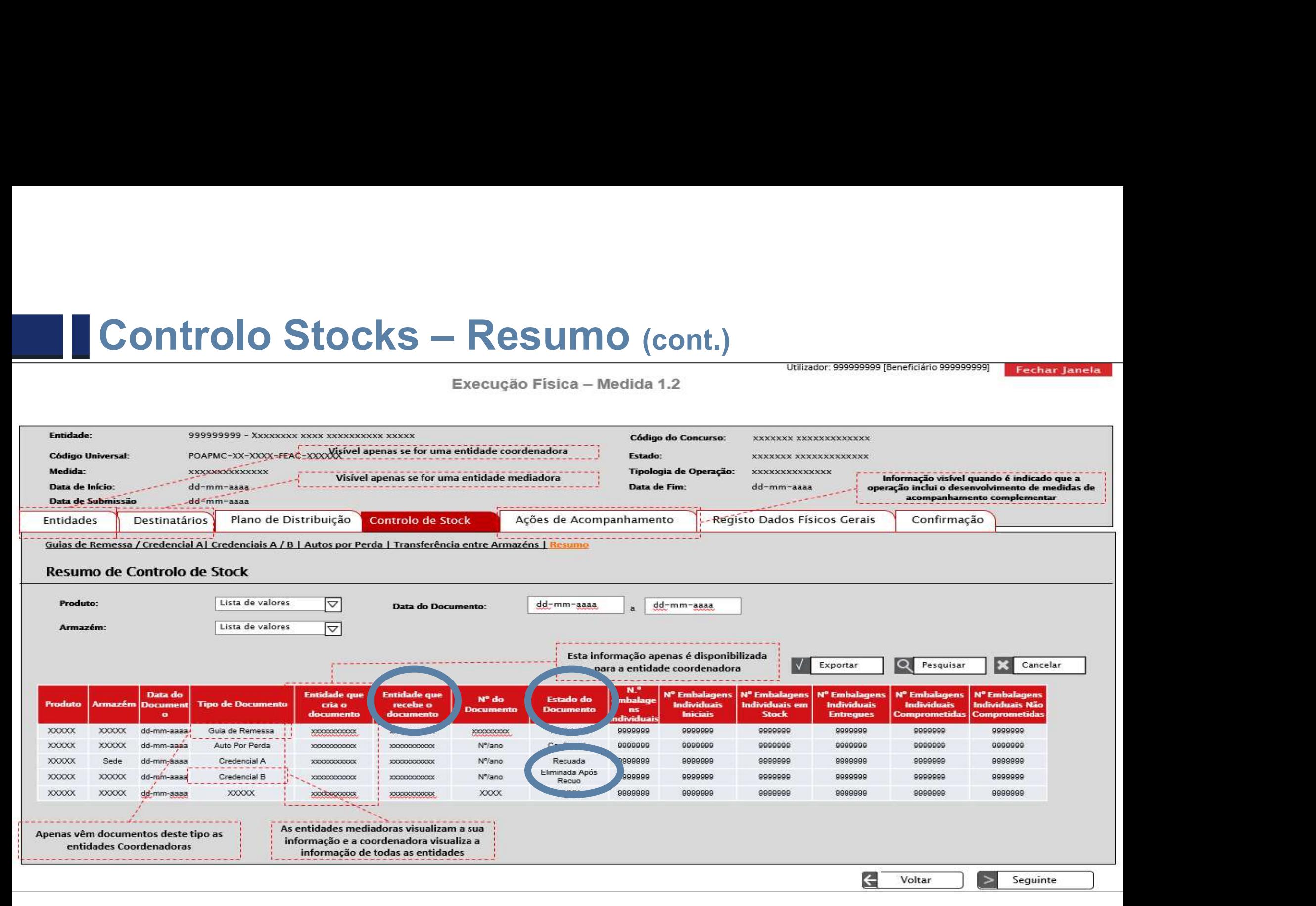

- **Ações de Acompanhamento**<br>Foi introduzido um novo Estado das ações de acompar Ações de Acompanhamento<br>• Foi introduzido um novo Estado das ações de acompanhamento: Não<br>Realizada Realizada **Ses de Acompanhamento**<br>
introduzido um novo Estado das ações de acompanhamento: Não<br>
lizada<br>
□ Caso se verifique que a ação não se realiza;<br>□ Apenas aceite em sede de **registo de execução física para**<br>pedido de saldo fin **Ses de Acompanhamento**<br>
introduzido um novo Estado das ações de acompanhamento: Não<br>
lizada<br>
□ Caso se verifique que a ação não se realiza;<br>□ Apenas aceite em sede de **registo de execução física para**<br>**pedido de saldo fi S de Acompanhamento**<br>Poduzido um novo Estado das ações de acomp<br>**da**<br>Caso se verifique que a ação não se realiza;<br>Apenas aceite em sede de **registo de execu**<br>**pedido de saldo final.**<br>Apenas controlo de Stock Acompanhament
	-
	-

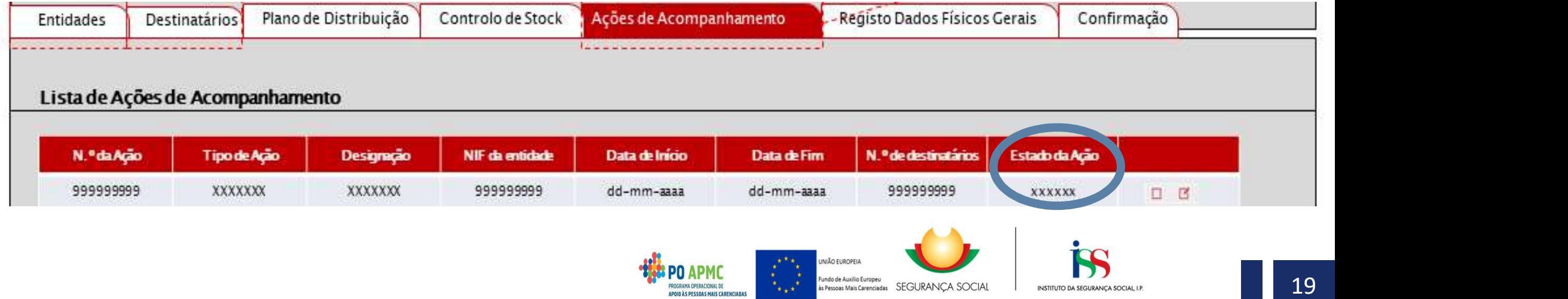

- **Ações de Acompanhamento** (cont.)<br>Para alterar o Estado de uma ação de acompanhamento<br>realizou, deve-se: **Ações de Acompanhamento** (cont.)<br>• Para alterar o Estado de uma ação de acompanhamento que não se realizou, deve-se:<br>□ No ecrã Ações de Acompanhamento, selecionar o botão **¤** da vções de Acompanhamento<br>Para alterar o Estado de uma ação de a<br>realizou, deve-se:<br>□ No ecrã Ações de Acompanhamer<br>ação que se pretende alterar;
	- Continuis de Acompanhamento (cont.)<br>Ara alterar o Estado de uma ação de acompanhamento que não se<br>alizou, deve-se:<br>
	□ No ecrã Ações de Acompanhamento, selecionar o botão <mark>¤</mark> da<br>
	ação que se pretende alterar;<br>□ Dentro da A **es de Acompanhamento** (cont.)<br>alterar o Estado de uma ação de acompanhamento<br>cou, deve-se:<br>No ecrã Ações de Acompanhamento, selecionar o<br>ação que se pretende alterar;<br>Dentro da Ação de Acompanhamento, selecionar a<br>Realiza **:Ões de Acompanhamento** (cont.)<br>ara alterar o Estado de uma ação de acompanhamento que não se<br>alizou, deve-se:<br>□ No ecrã Ações de Acompanhamento, selecionar o botão **¤** da<br>ação que se pretende alterar;<br>□ Dentro da Ação d **Es de Acompanhamento** (cont.)<br>
	alterar o Estado de uma ação de acompanhamento que não se<br>
	cou, deve-se:<br>
	No ecrã Ações de Acompanhamento, selecionar o botão **¤** da<br>
	ação que se pretende alterar;<br>
	Dentro da Ação de Acompan **:Ões de Acompanhamento** (cont.)<br>
	ara alterar o Estado de uma ação de acompanh<br>
	alizou, deve-se:<br>
	□ No ecrã Ações de Acompanhamento, selec<br>
	ação que se pretende alterar;<br>
	□ Dentro da Ação de Acompanhamento, sele<br>
	Realizad **Effeta de Acompanhamento** (cont.)<br>
	ara alterar o Estado de uma ação de acompanhamento que não se<br>
	alizou, deve-se:<br> **□** No ecrã Ações de Acompanhamento, selecionar o botão **□** da<br>
	ação que se pretende alterar;<br>
	□ Dentro realista de uma ação de acompanha<br>cou, deve-se:<br>No ecrã Ações de Acompanhamento, selecidação que se pretende alterar;<br>Dentro da Ação de Acompanhamento, selecidação que se pretende alterar;<br>Dentro da Ação de Acompanhamento, alizou, deve-se:<br>
	<br> **Confirmar o exercit de Acompanhamento**, selecticação que se pretende alterar;<br>
	<br> **Confirmar o ecrã;<br>
	<br>
	Confirmar o ecrã;<br>
	<br>
	Efetuar o upload do documento comprovative<br>
	realização da ação;<br>
	<br>
	Confirmar** Os No ecrã Ações de Acompanhamento, selecionar o botão **⊠** da ação que se pretende alterar;<br>
	O Dentro da Ação de Acompanhamento, selecionar a opção "Não<br>
	Realizada" no campo "Estado da Ação";<br>
	O Confirmar o ecrã;<br>
	O Efe
	- ação que se pretende alterar;<br>ação que se pretende alterar;<br>Dentro da Ação de Acompanhamento, selecionar a opção<br>Realizada" no campo "Estado da Ação";<br>Confirmar o ecrã;<br>Efetuar o upload do documento comprovativo do motivo
	-
	-
	-
	-

**Fechar Janela** 

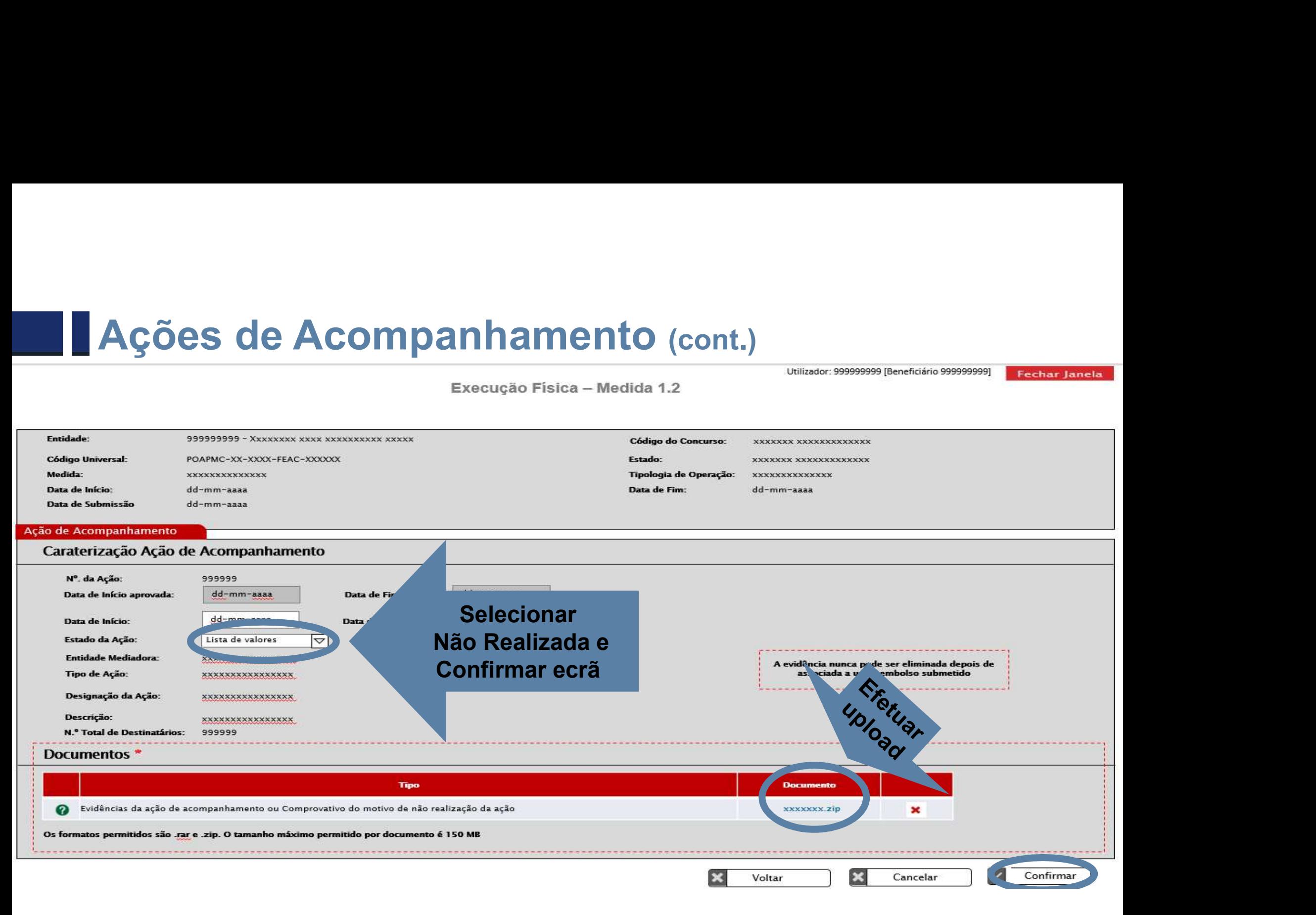

Ações de Acompanhamento (cont.)<br>Os campos editáveis nas ações com o Estado Não Realiz Ações de Acompanhamento (cont.)<br>• Os campos editáveis nas ações com o Estado Não Realizada são os seguintes: seguintes:

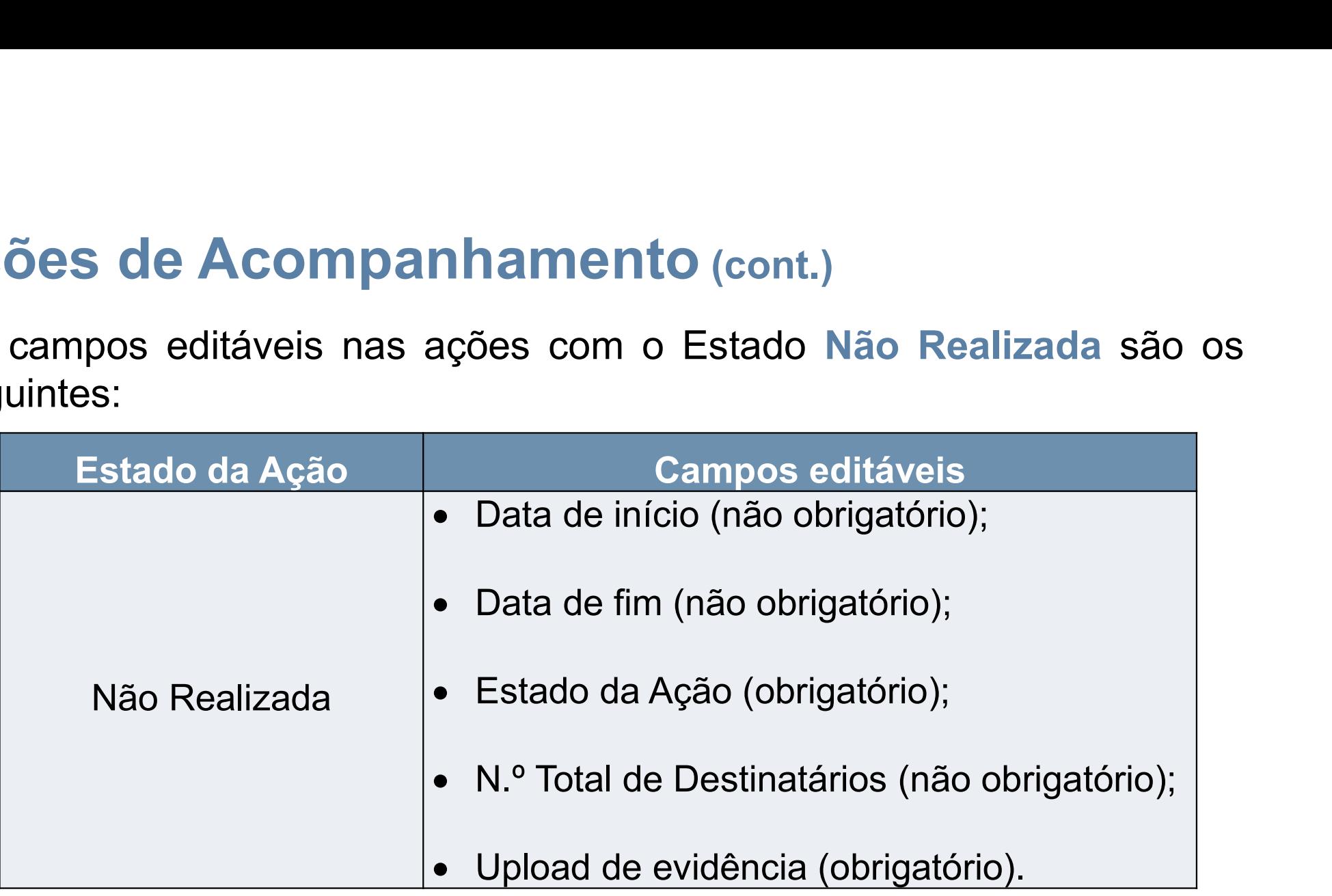

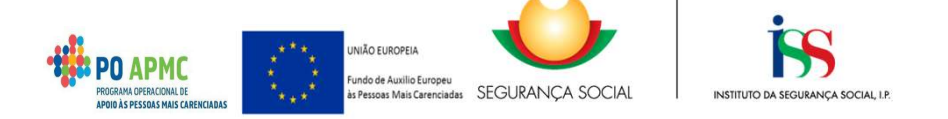

# Ações de Acompanhamento (cont.)<br>A alteração das datas em que decorre a ação, entre anos ci

- 
- **Ações de Acompanhamento** (cont.)<br>• A alteração das datas em que decorre a ação, **entre anos civis:**<br>□ Pode ser efetuada na funcionalidade de execução física,<br>bastando alterar a data de início e/ou de fim da ação aprovada **Portanta de Acompanhamento** (cont.)<br>
teração das datas em que decorre a ação, entre anos civis:<br>
□ Pode ser efetuada na funcionalidade de execução física,<br>
bastando alterar a data de início e/ou de fim da ação aprovada<br> **de Acompanhamento** (cont.)<br>ção das datas em que decorre a ação, entre anos civis:<br>Pode ser efetuada na funcionalidade de execução física,<br>bastando alterar a data de início e/ou de fim da ação aprovada<br>que se pretende atua **de Acompanhamento** (cont.)<br>
cão das datas em que decorre a ação, entre anos<br>
Pode ser efetuada na funcionalidade de ex<br>
bastando alterar a data de início e/ou de fim da<br>
que se pretende atualizar;<br>
Não precisa de ser efet Não de Acompanhamento (cont.)<br>
teração das datas em que decorre a ação, entre anos civis:<br>
□ Pode ser efetuada na funcionalidade de execução física,<br>
bastando alterar a data de início e/ou de fim da ação aprovada<br>
que se
	-

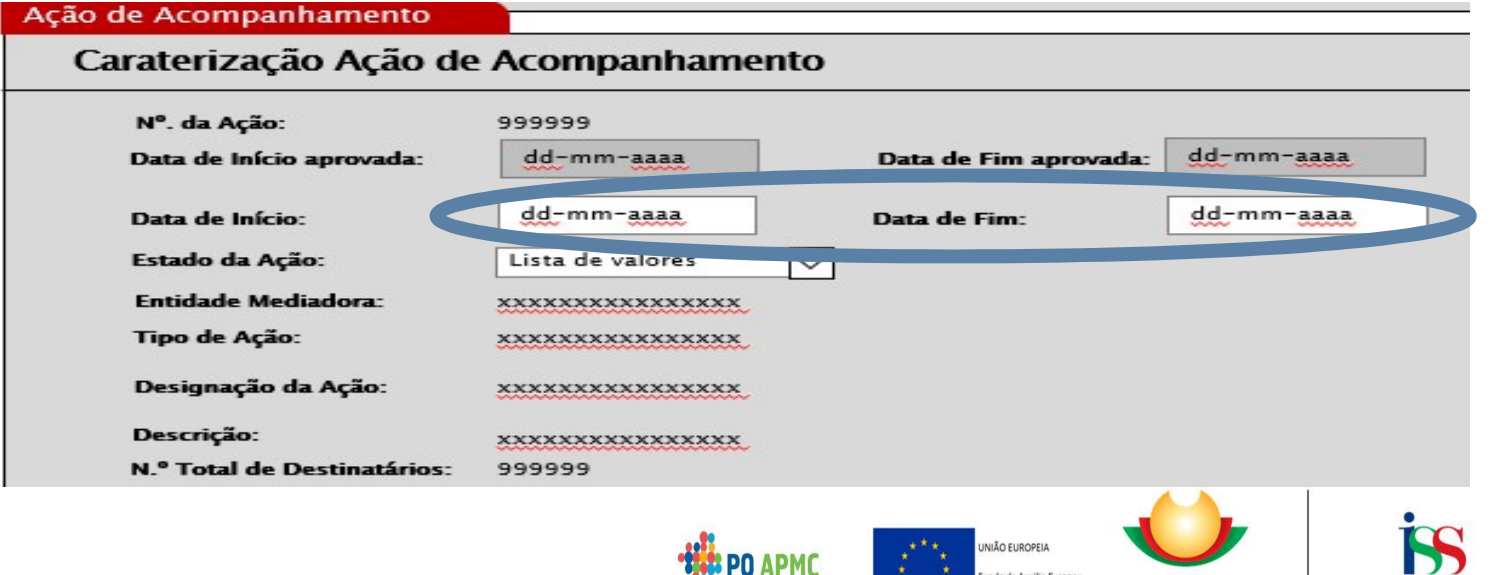

**OGRAMA OPERACIONAL DE** 

Fundo de Auxilio Europeu<br>às Pessoas Mais Carenciadas SEGURANCA SOCIAL

INSTITUTO DA SEGURANÇA SOCIAL LI

### **Confirmação**

**Confirmação**<br>• O campo "Justificação de Existência de Stock" passou a ser de<br>preenchimento obrigatório quando se selecione a opção "Registo de<br>execução física para saldo final" e o SI FEAC verifique que ainda existem **Confirmação**<br>Coampo "Justificação de Existência de Stock" passou a ser de<br>preenchimento obrigatório quando se selecione a opção "Registo de<br>execução física para saldo final" e o SI FEAC verifique que ainda existem<br>entidad **Confirmação**<br> **Confirmação**<br> **Confirmacte de Structura de Structure de Structure de Structure de Structure de Structure de Structure de Structure de Structure de Structure de Structure de Structure de Structure de Structu Confirmação**<br> **Compo** "Justificação de Existência de Stock" passou a ser d<br>
preenchimento obrigatório quando se selecione a opção "Registo d<br>
execução física para saldo final" e o SI FEAC verifique que ainda exister<br> **ent** 

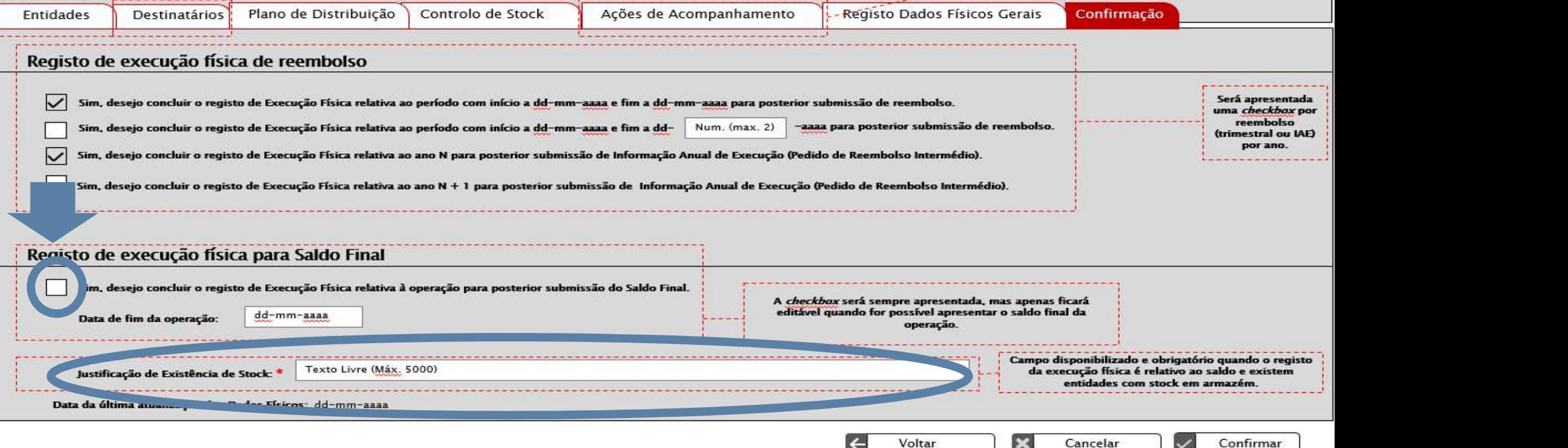

Confirmar

# - Funcionalidade Pedido de Reembolso

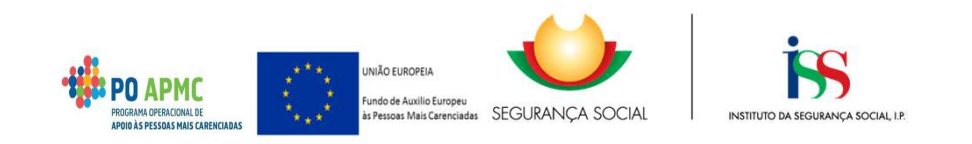

- Execução Física no PR<br>O ecrã Execução Física do Pedido de Reembolso foi atualizado<br>É entecentado e informação cobre e Tetal do Pestinatérias Ab
- **Execução Física no PR<br>• O ecrã Execução Física do Pedido de Reembolso foi atualizado.<br>• É apresentada a informação sobre o Total de Destinatários Abrangidos<br>no período do reembolso, no ano e ao longo de toda a operação. Execução Física no PR**<br>• O ecrã Execução Física do Pedido de Reembolso foi atualizado.<br>• É apresentada a informação sobre o Total de Destinatários Abrangidos<br>• Pedido de Reembolso – Medida 1.2 Execução Física no PR<br>O ecrã Execução Física do Pedido de Reembolso foi atualizado.<br>É apresentada a informação sobre o Total de Destinatários Abrangidos<br>no período do reembolso, no ano e ao longo de toda a operação.

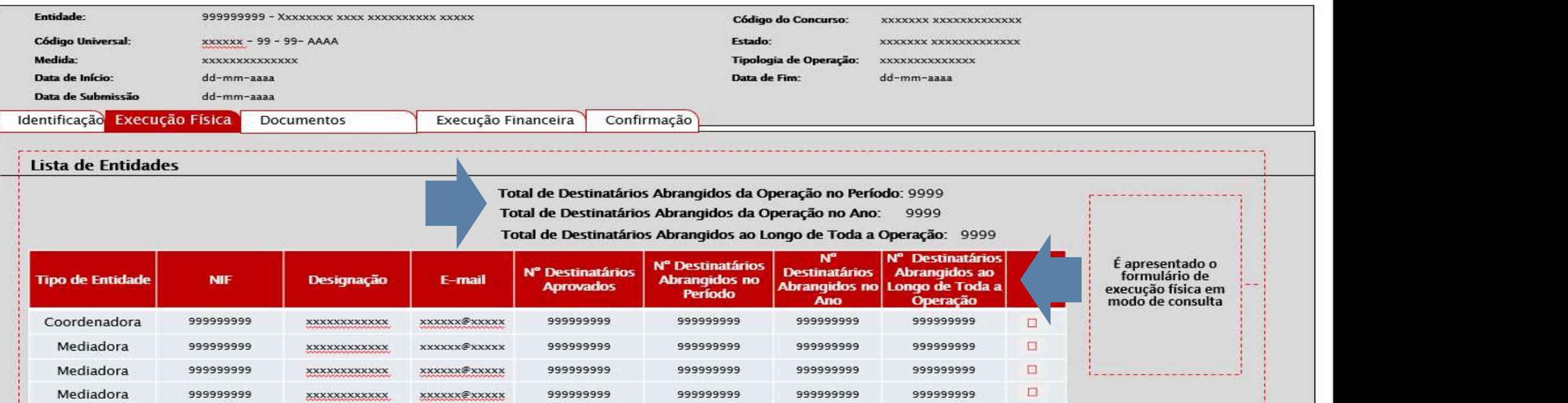

# - Funcionalidade Pedido de Alteração

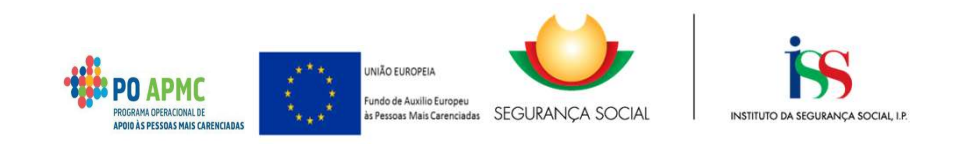

# Motivos dos Pedidos de Alteração<br>Foi eliminado o motivo, com decisão tácita, sequinte:

- 
- │Motivos dos Pedidos de Alteração<br>• Foi eliminado o motivo, com decisão tácita, seguinte:<br>□ Alterações nas datas de realização das ações de ivos dos Pedidos de Alteração<br>eliminado o motivo, com decisão tácita, seguinte:<br>□ Alterações nas datas de realização das ações de<br>acompanhamento entre anos civis.
- Motivos dos Pedidos de Alteração<br>• Foi eliminado o motivo, com decisão tácita, seguinte:<br>□ Alterações nas datas de realização das ações de<br>• A alteração das datas de realização das ações de<br>• acompanhamento entre anos civ Foi eliminado o motivo, com decisão tácita, seguinte:<br>
a Alterações nas datas de realização das ações de<br>
acompanhamento entre anos civis.<br>
A alteração das datas de realização das ações de<br>
acompanhamento entre anos civis Fol eliminado o motivo, com decisão tacita, seguinte:<br>
a Alterações nas datas de realização das ações<br>
acompanhamento entre anos civis.<br>
A alteração das datas de realização das ações<br>
acompanhamento entre anos civis deve s

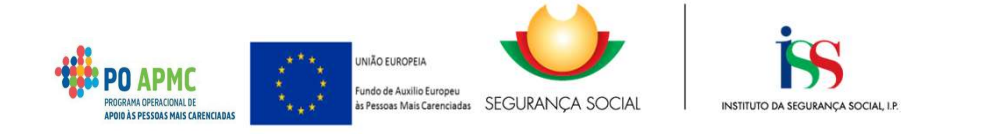

Atualizações ao Manual de Apoio à Execução das Operações da TO 1.2.1 Melhorias já implementadas

### DUVIDAS

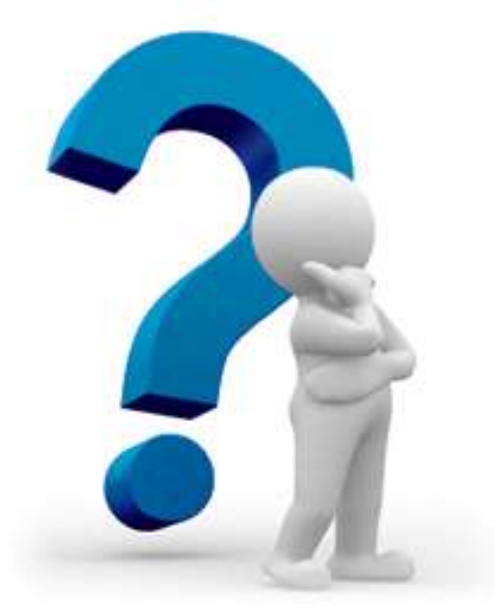

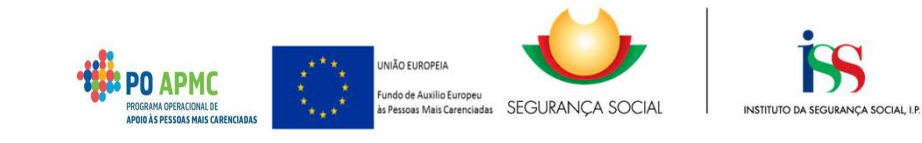

### Atualizações ao Manual de Apoio à Execução das Operações da TO 1.2.1 Melhorias já implementadas

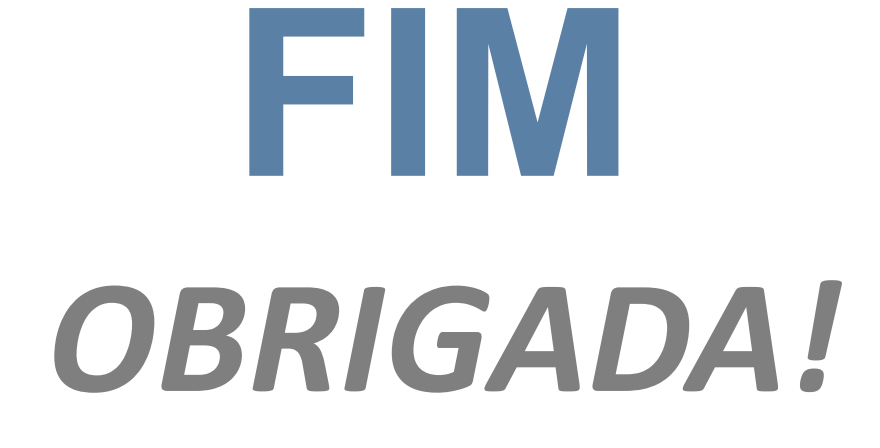

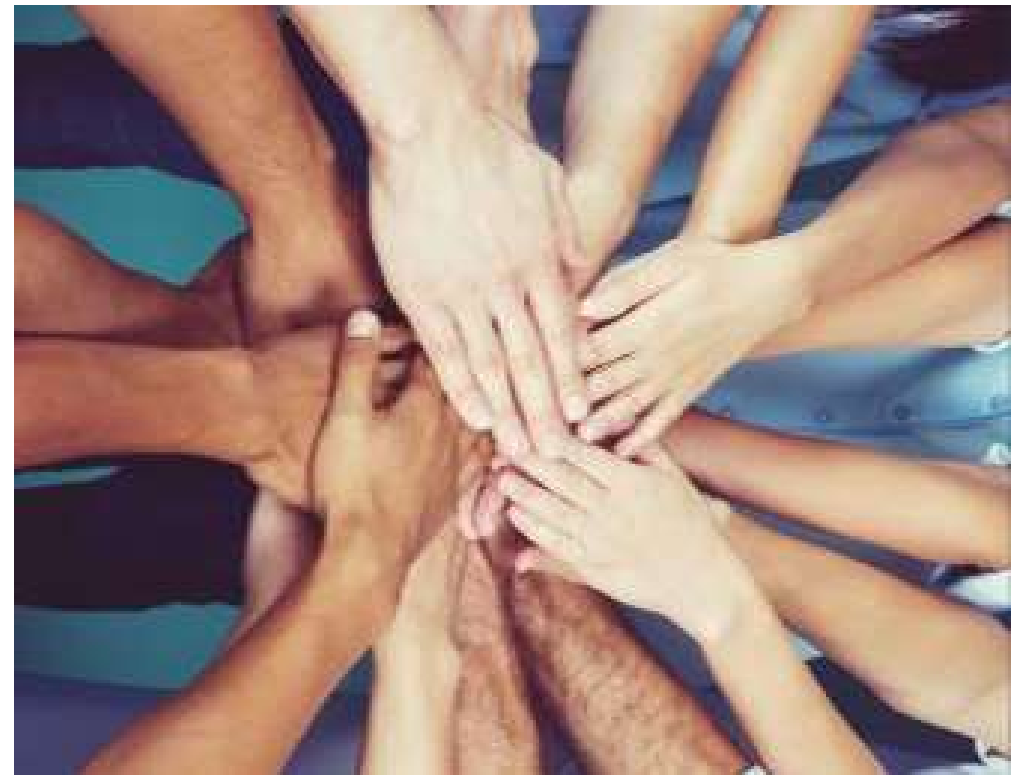

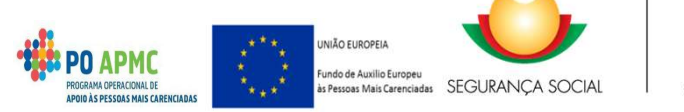

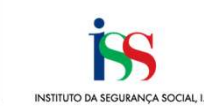

30